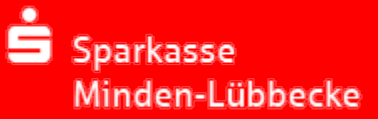

# Sichere E-Mail-Kommunikation mit Ihrer Sparkasse Minden-Lübbecke.

## Schützen Sie sich vor Datenkriminalität mit der sicheren E-Mail.

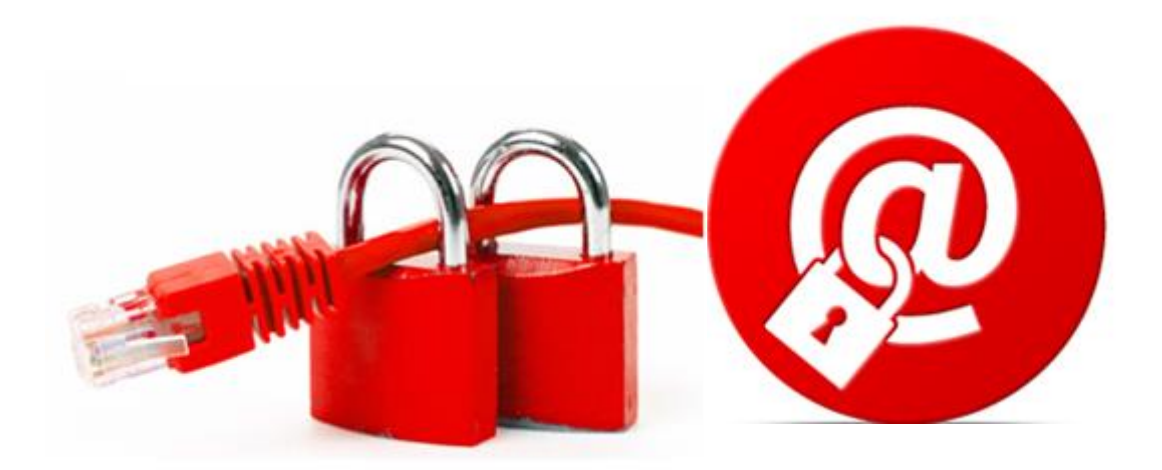

### **Gründe für den Versand von sicheren E-Mails**

Viele Internetnutzer verwenden die E-Mail als gängiges und schnelles Kommunikationsmittel zur Datenübertragung.

Die Daten sind dabei gegen unbefugte Einsichtnahme so geschützt, als ob sie per Postkarte verschickt würden. Ungesicherte E-Mails können auf dem Transferweg mitgelesen und / oder verfälscht werden.

Vertrauliche und / oder persönliche Daten sollten daher in einer ungesicherten E-Mail nicht übermittelt werden.

Machen Sie Ihren E-Mail-Verkehr mit der Sparkasse Minden-Lübbecke sicherer.

Das Verfahren "Sichere E-Mail" verschlüsselt Ihre Daten und schützt sie vor einem unbefugten Zugriff.

#### **Dafür bieten wir Ihnen zwei Varianten an:**

- Zustellung der sicheren E-Mail über eine SSL-verschlüsselte WebMailer- Anwendung (WebMailer-Variante).
- Zustellung der sicheren E-Mail direkt in Ihr gewohntes E-Mail-Programm, verschlüsselt mit Ihrem persönlichen S/MIME-Zertifikat bzw. mit Ihrem persönlichen PGP-Schlüssel (Zertifikats-Variante).

Entscheiden Sie selbst, welchen Weg Sie bevorzugen.

#### **Ihr Ansprechpartner aus der Abteilung Zahlungslösungen hilft Ihnen bei Fragen gerne weiter. Bitte nutzen Sie die Rufnummer 0571-806 6004.**

Für die Nutzung der sicheren E-Mail sind einige vorbereitende Schritte erforderlich, die wir Ihnen auf den Folgeseiten erläutern.

### **WebMailer-Variante**

Voraussetzung für die Nutzung der WebMailer-Anwendung sind lediglich ein Internetzugang und ein aktueller Browser.

Um den kostenfreien Registrierungsvorgang auszulösen, bitten Sie Ihren Kundenberater zunächst, Ihnen eine sichere Start-E-Mail zuzusenden.

Sie erhalten daraufhin die folgende E-Mail:

@spk-milue.de) möchte Ihnen eine Nachricht zukommen lassen, deren Inhalt vertraulich ist. Deshalb wird die Nachricht nicht ungeschützt übermittelt.

Bitte lesen Sie die nachfolgenden Anweisungen sorgfältig.

Sollten Sie bereits ein S/MIME Zertifikat besitzen, so antworten Sie bitte mit einer signierten E-Mail auf diese Nachricht.

Sollten Sie bereits einen PGP Schlüssel besitzen, so antworten Sie bitte mit einer E-Mail, welche den entsprechenden öffentlichen Schlüssel als Anhang trägt.

Sollten Sie weder ein S/MIME Zertifikat noch einen PGP Schlüssel besitzen, so melden Sie sich bitte unter Verwendung der unten aufgeführten Benutzerdaten über den folgenden Link an.

Login page: https://securemail.sparkasse.de/sparkasse-minden-luebbecke/ Benutzer ID: Passwort: erhalten Sie von

Wenn Sie sich erfolgreich angemeldet haben, stehen Ihnen weitere Alternativoptionen zur Verfügung, über welche Sie leicht Zugang zu Ihrer gesicherten Nachricht erhalten können.

Sobald Sie von der Sparkasse (z. B. persönlich, auf telefonischem Wege oder per Telefax, aber **niemals per E-Mail**) Ihr Passwort erhalten haben, öffnen Sie bitte die in der E-Mail angegebene Internetseite über den Link in der Zeile "Login page". Sie gelangen dann zur Anmeldeseite der gesicherten WebMailer-Oberfläche.

Tragen Sie Ihre Zugangsdaten wie folgt ein:

- Feld Benutzername = Benutzer ID aus der E-Mail der Sparkasse
- Feld Passwort = Einmalpasswort, dass Ihnen die Sparkasse z. B. tel. mitgeteilt hat

Anschließend klicken Sie bitte auf "Einloggen".

Das Design der Anmeldeseite ist abhängig davon, ob Sie diese mit einem PC bzw. Laptop oder einem mobilen Endgerät (Smartphone Tablet) aufrufen.

PC / Laptop:

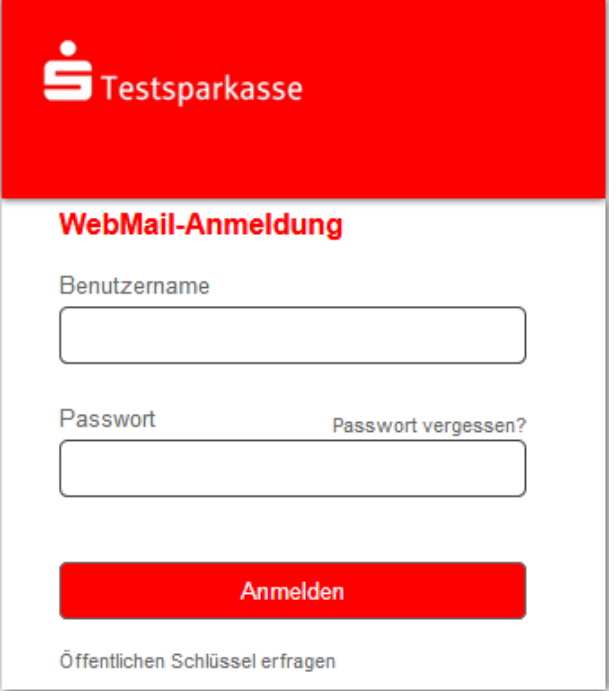

#### mobiles Endgerät:

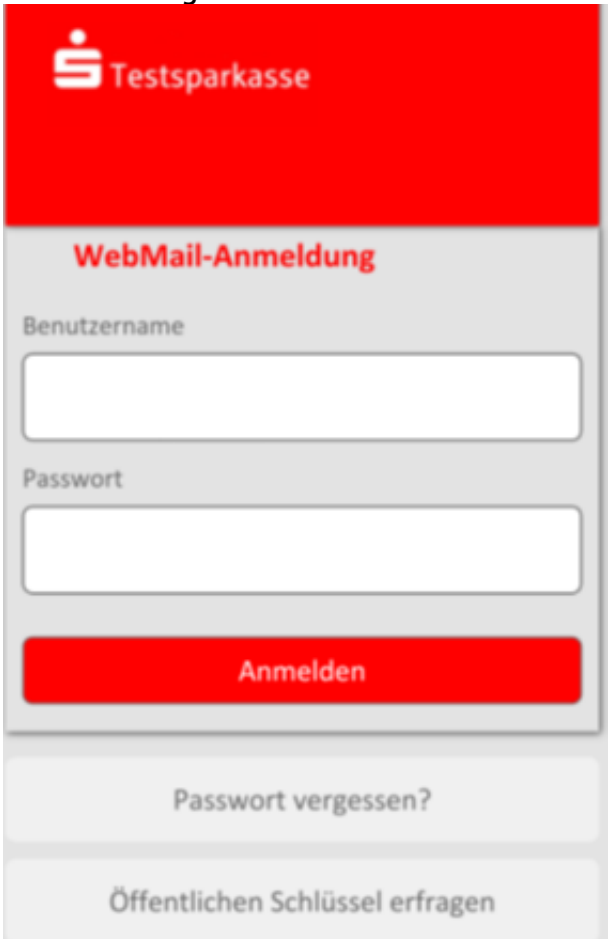

Auf der Folgeseite ergänzen Sie bitte Ihren Namen. Vergeben Sie bitte ein individuelles Passwort. Die Passwortregeln werden Ihnen angezeigt.

Klicken Sie dann bitte auf die Schaltfläche "Weiter".

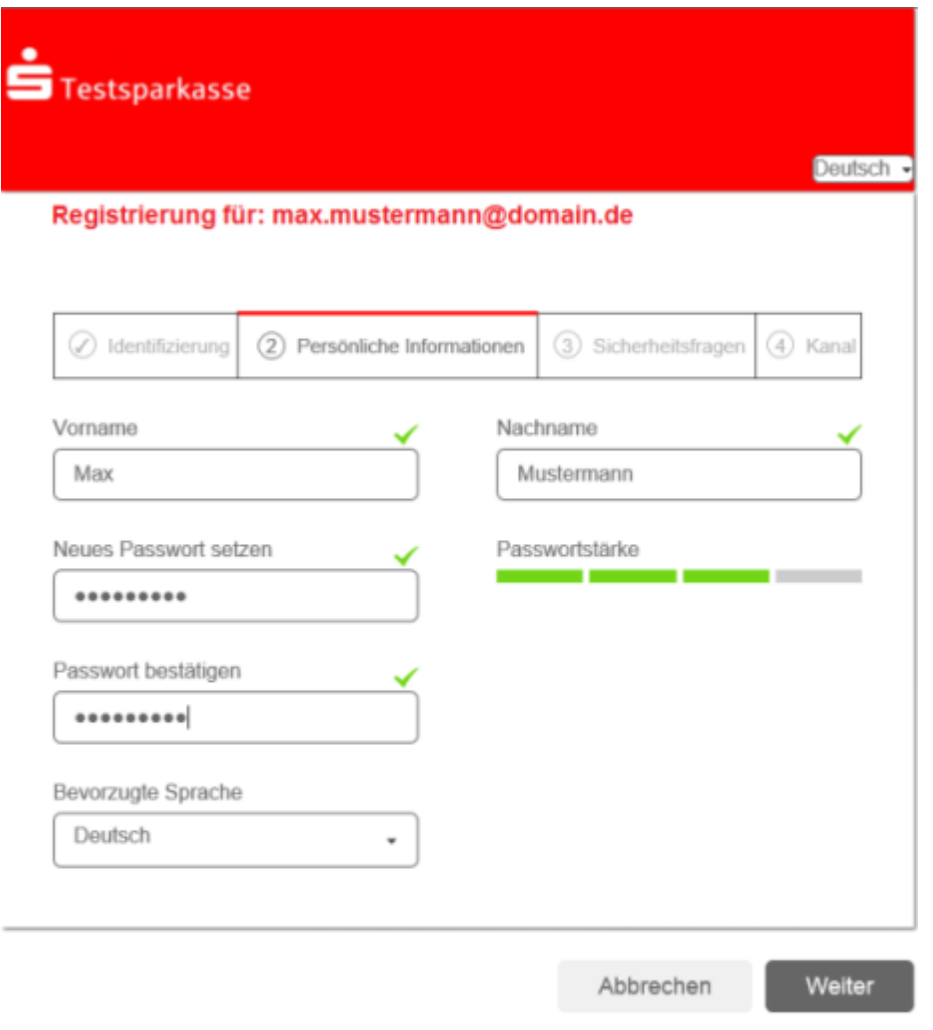

Das Passwort muss aus mindestens 8 Zeichen bestehen. Erlaubte Sonderzeichen: l'#\$%&'()\*+,-J:;<=>?@[\]^\_'{]}~

Auf der nächsten Seite definieren Sie eine Sicherheitsfrage. Wenn Sie Ihr WebMailer-Passwort später einmal versehentlich nicht mehr wissen, können Sie so Ihren Zugang wieder freischalten.

Nach einem Mausklick auf die Schaltfläche "Weiter" ist die Registrierung abgeschlossen. Sie werden aus Sicherheitsgründen automatisch abgemeldet.

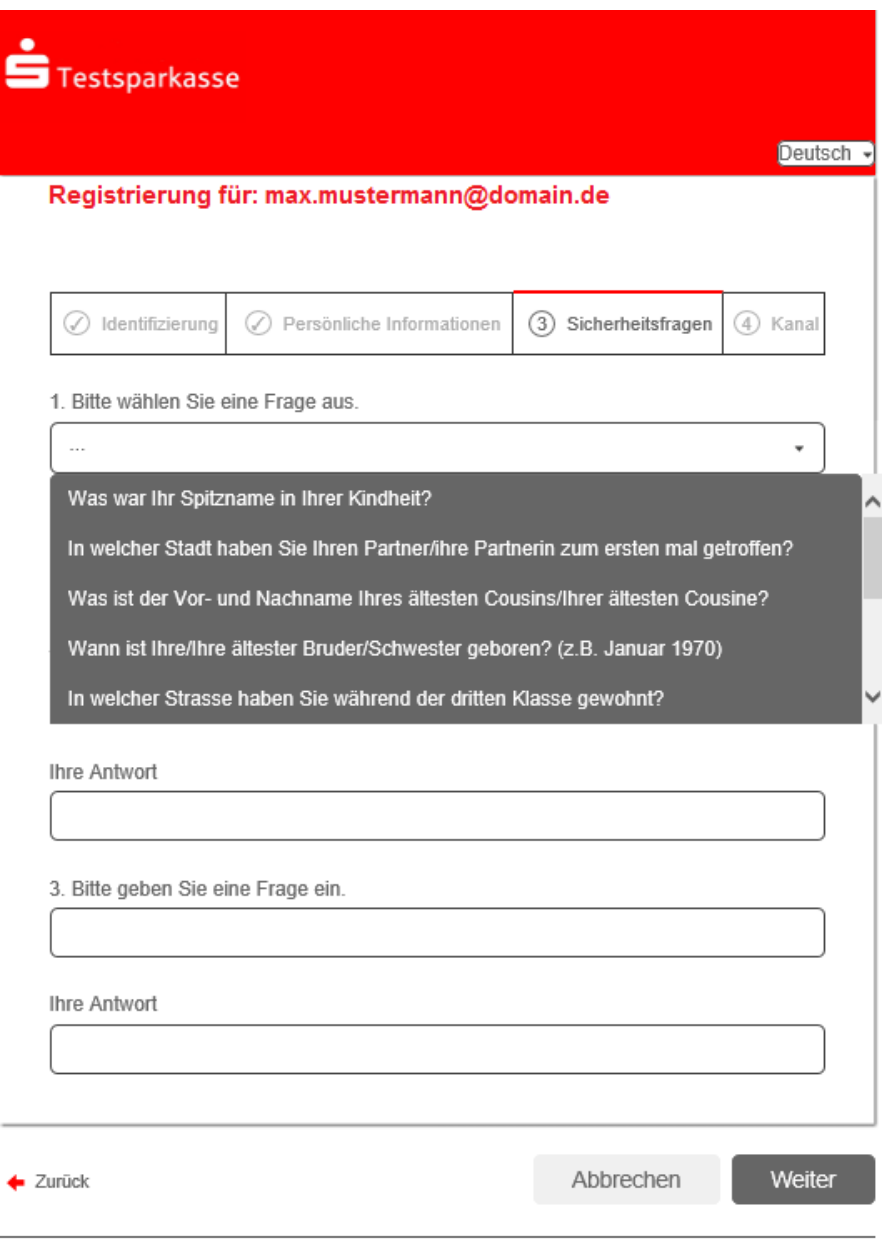

Sollten Sie Ihr Passwort einmal vergessen haben, können Sie es mit Hilfe der Sicherheitsfragen zurücksetzen. Bitte wählen Sie deshalb nur solche Fragen, deren Antworten von anderen nicht einfach erraten werden können.

Sie können sich anschließend sofort mit Ihrer E-Mail-Adresse und Ihrem **neuen** Passwort wieder anmelden und finden dann im Posteingang die von der Sparkasse an Sie verschickte "Sichere E-Mail". Die Postfachgröße beträgt 30 MB.

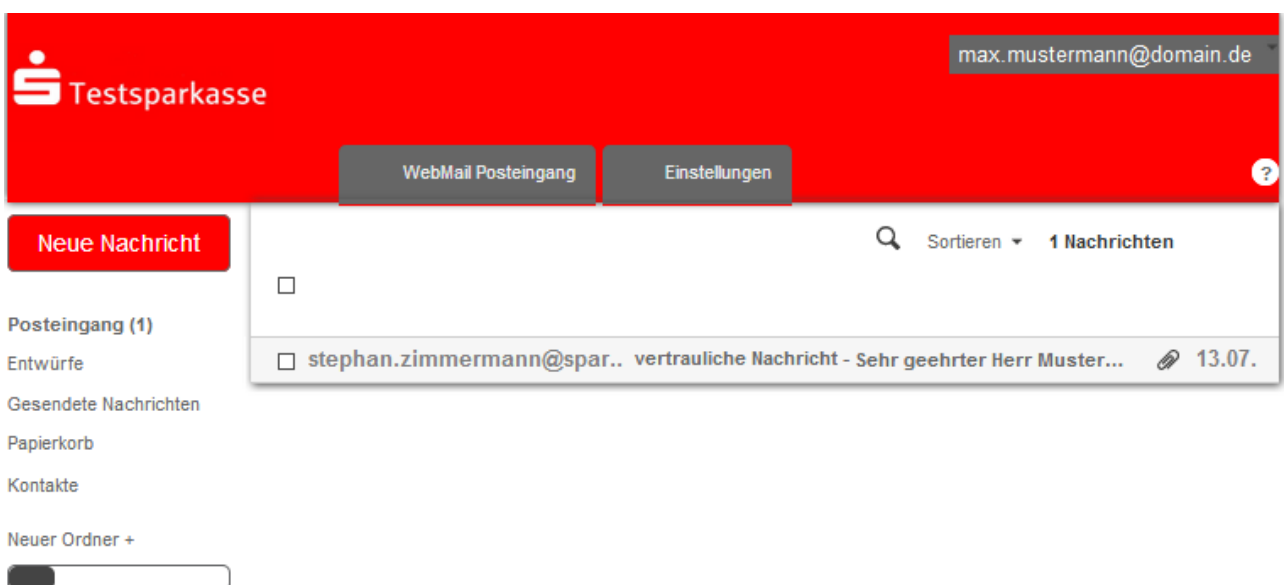

6.3 MiB von 30.0 MiB verwendet

## **E-Mail-Verschlüsselung mit S/MIME oder PGP (Zertifikats-Variante)**

Sie verfügen bereits über ein persönliches S/MIME-Zertifikat oder einen PGP-Schlüssel?

Dann melden Sie sich bitte einmalig an der WebMailer-Oberfläche an, wie im Kapitel "WebMailer-Variante" beschrieben.

Über die Registerkarte "Einstellungen" und dem Menüpunkt "Zertifikate" können Sie Ihr persönliches S/MIME-Zertifikat oder Ihren **öffentlichen** PGP-Schlüssel übermitteln.

Mit einem Mausklick auf die Schaltfläche "Auswählen" haben Sie die Möglichkeit, bis zu 2 Zertifikate hochzuladen.

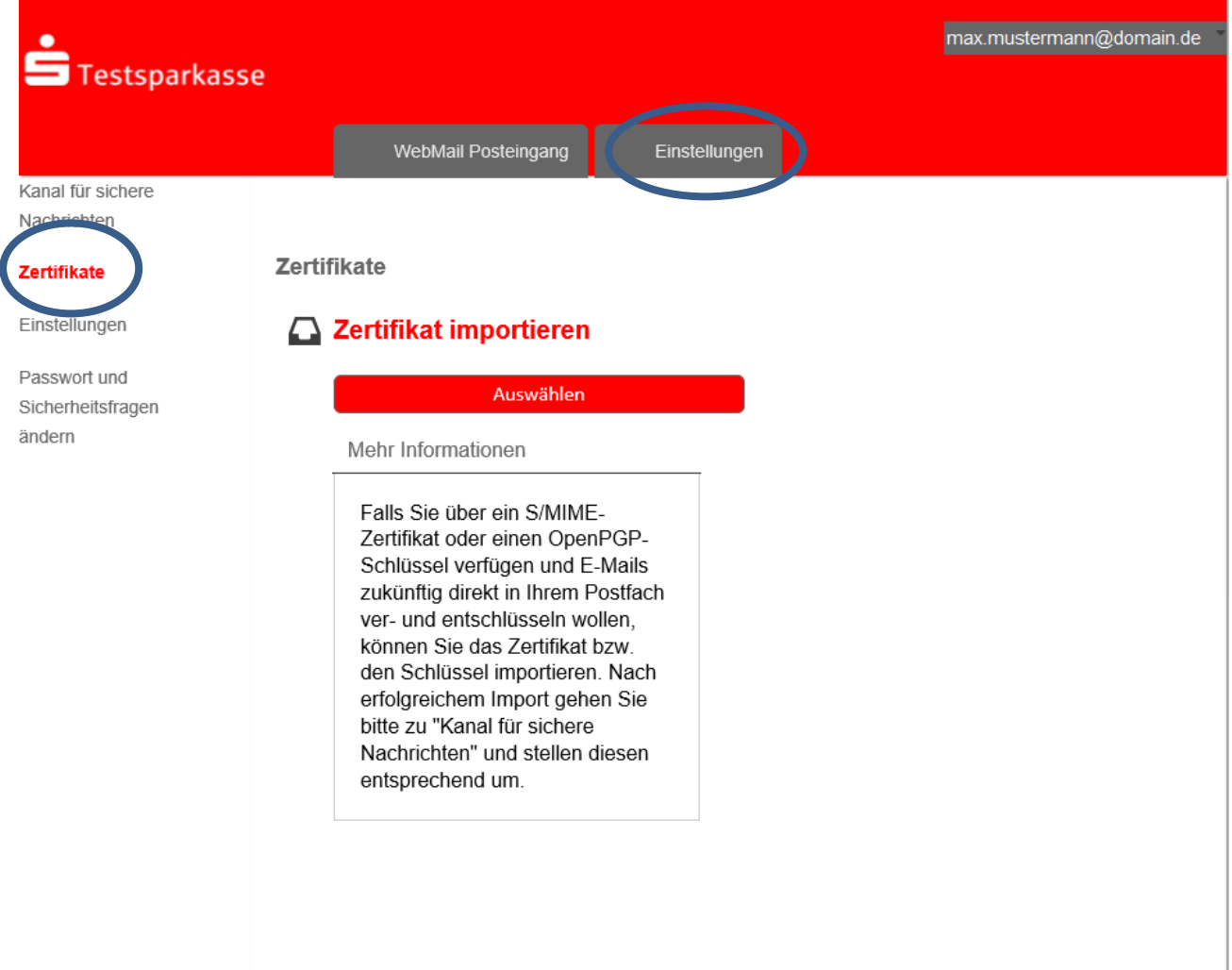

Die Zertifikatsinformationen, die Ihnen als \*.cer- oder \*.asc-Datei vorliegen, wählen Sie mit der Schaltfläche "Hochladen" aus und importieren diese dann in das System.

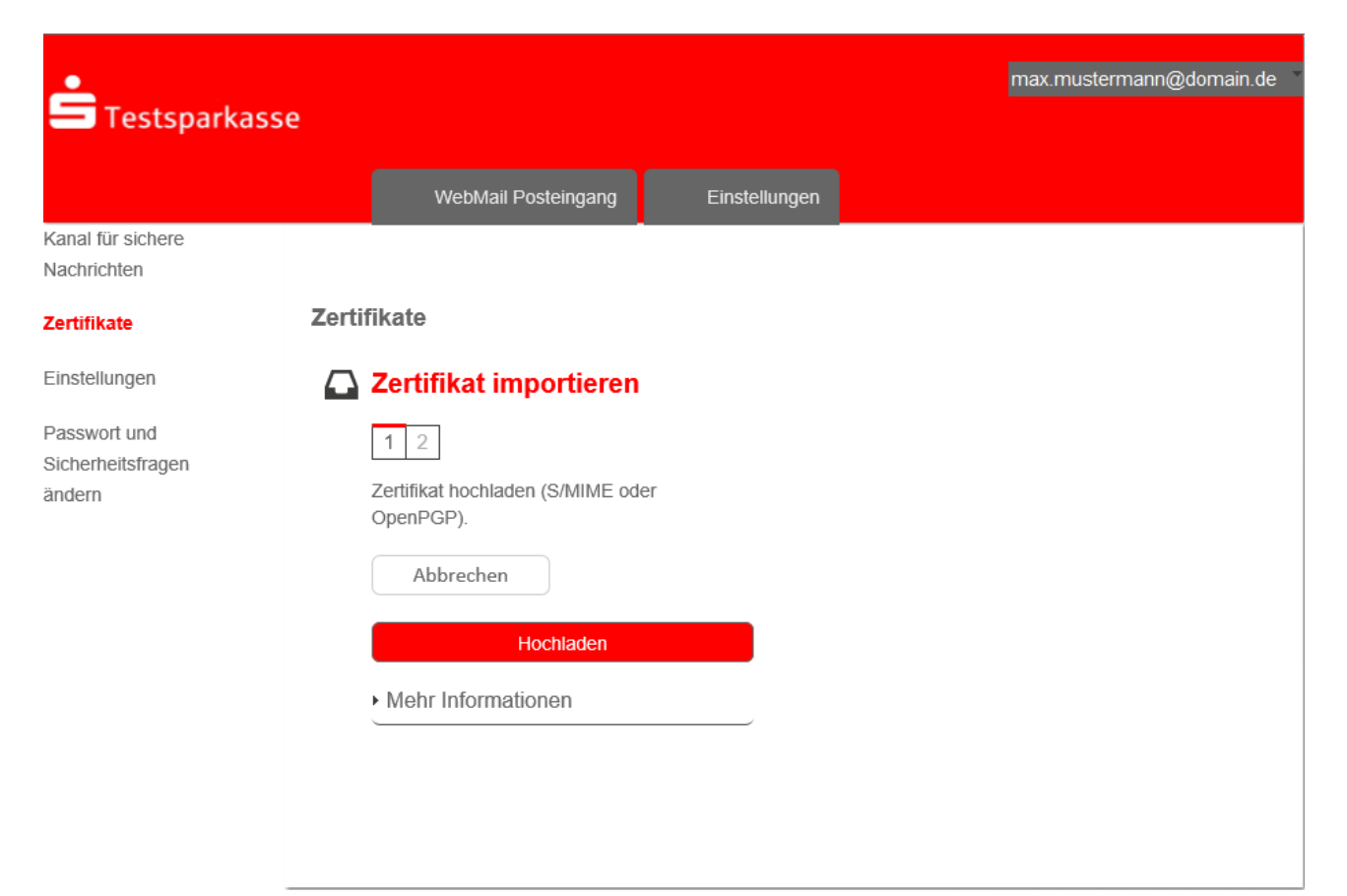

Im nächsten Schritt wählen Sie im Menüpunkt "Kanal für sichere Nachrichten" das von Ihnen gewünschte Verfahren und bestätigen die Auswahl mit "Speichern".

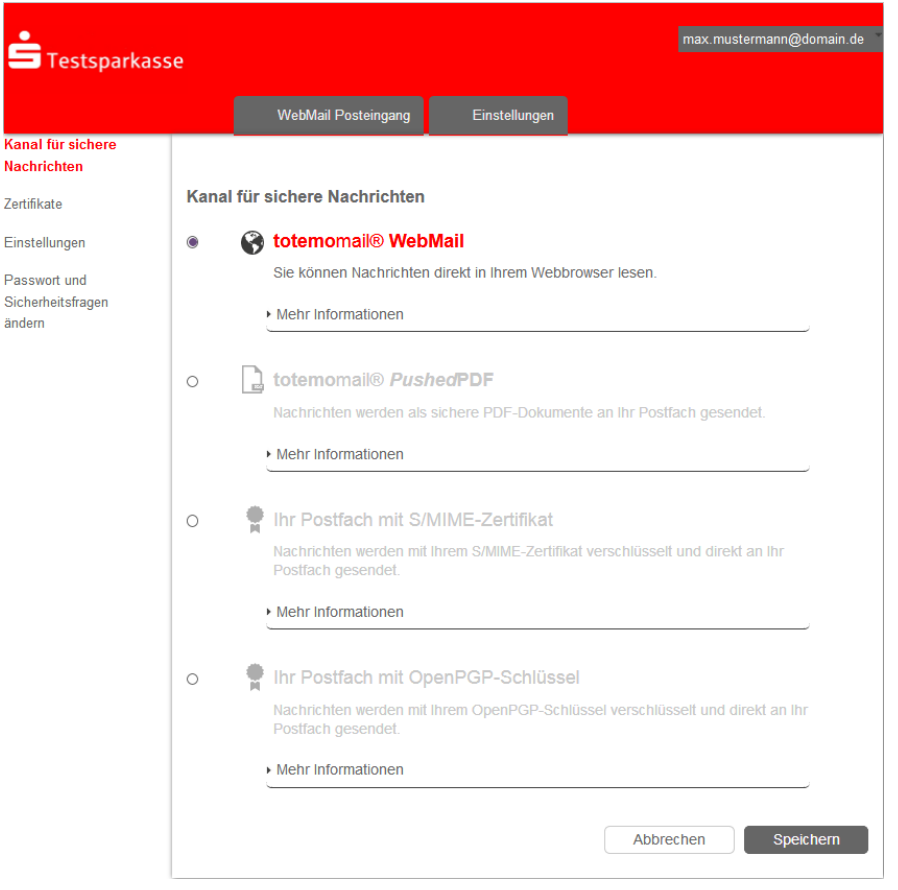

Haben Sie Fragen oder Interesse an einem persönlichen Zertifikat? Bitte wenden Sie sich an unsere Hotline der Abteilung Zahlungslösungen. Sie erreichen uns unter 0571-806 6004.

#### **Nützliche Links:**

Aufruf des Secure WebMail Interface der Sparkasse Minden-Lübbecke https://securemail.sparkasse.de/sparkasse-minden-luebbecke/

CA-Zertifikate herunterladen und Fingerprints überprüfen https://pki.f-i-ts.de/zertifikate.php

Beispiele für als vertrauenswürdig bekannte Anbieter, bei denen unsere Kunden Zertifikate erwerben können:

- https://www.bundesdruckerei.de/de/loesungen/Personen-und-Organisationszertifikate
- https://www.quovadisglobal.ch/Zertifikate